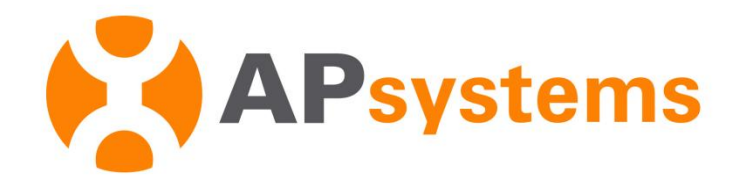

APEasyPower V1.2.0 Power Setting Instructions

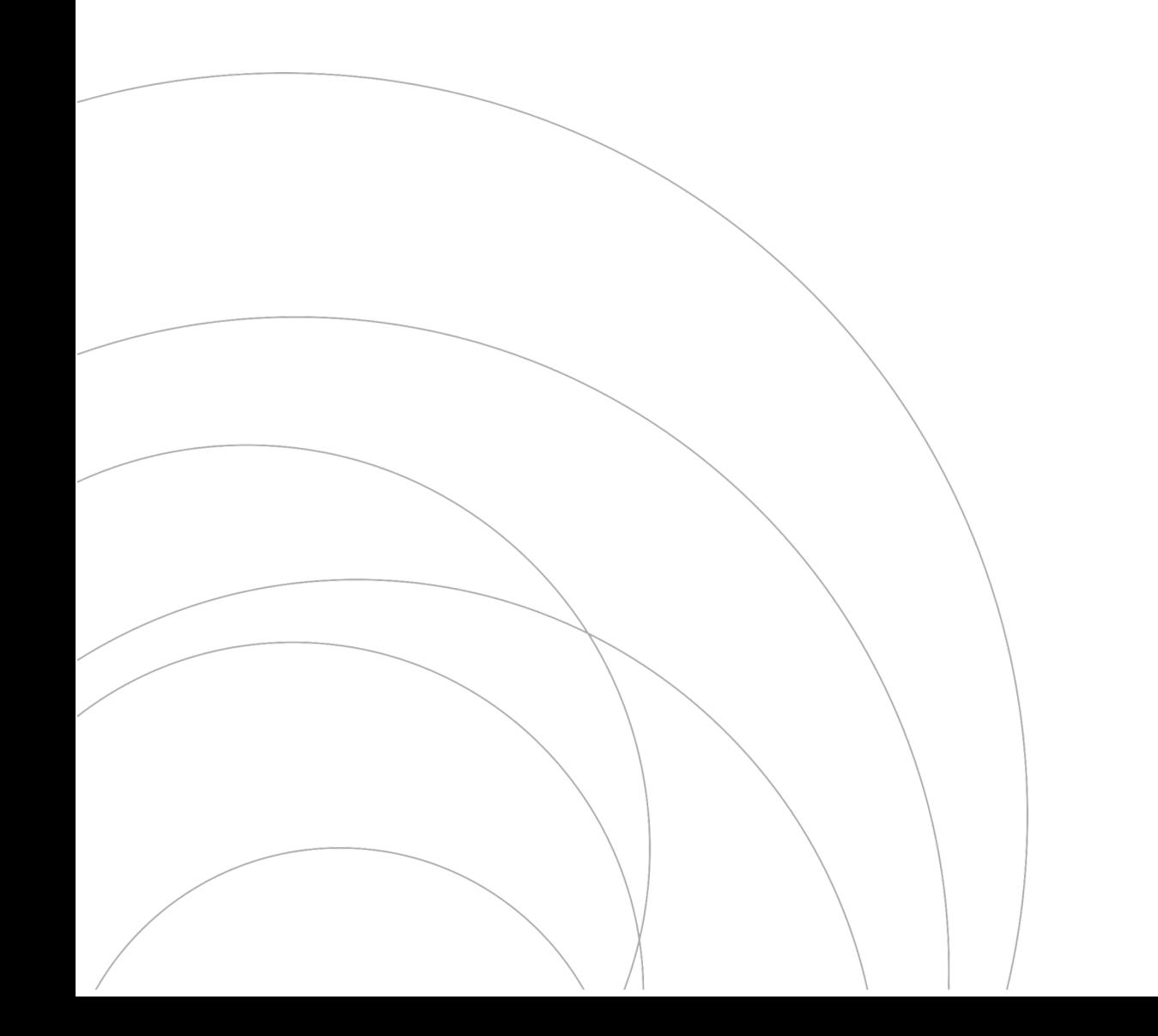

## Introduction

AP EasyPower v1.2.0 Update

- Added maximum power setting function for EZ1-M (power setting between 600W-800W)

## Maximum Power Setting

## 1.Enter the maximum power setting page

 $\blacktriangleright$  Logging into AP EasyPower and enter the device list, click the device that needs to set its maximum power

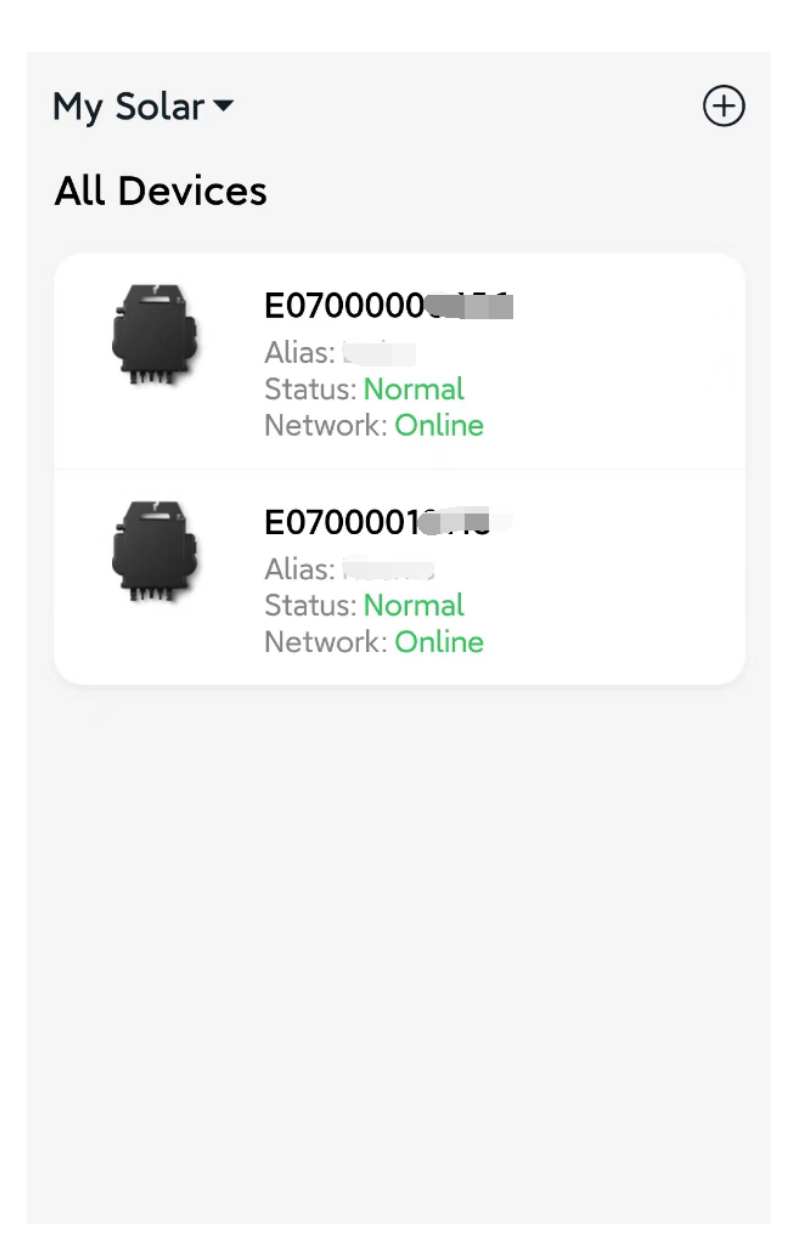

 Click the settings button in the upper right corner of the page and click into the device settings page

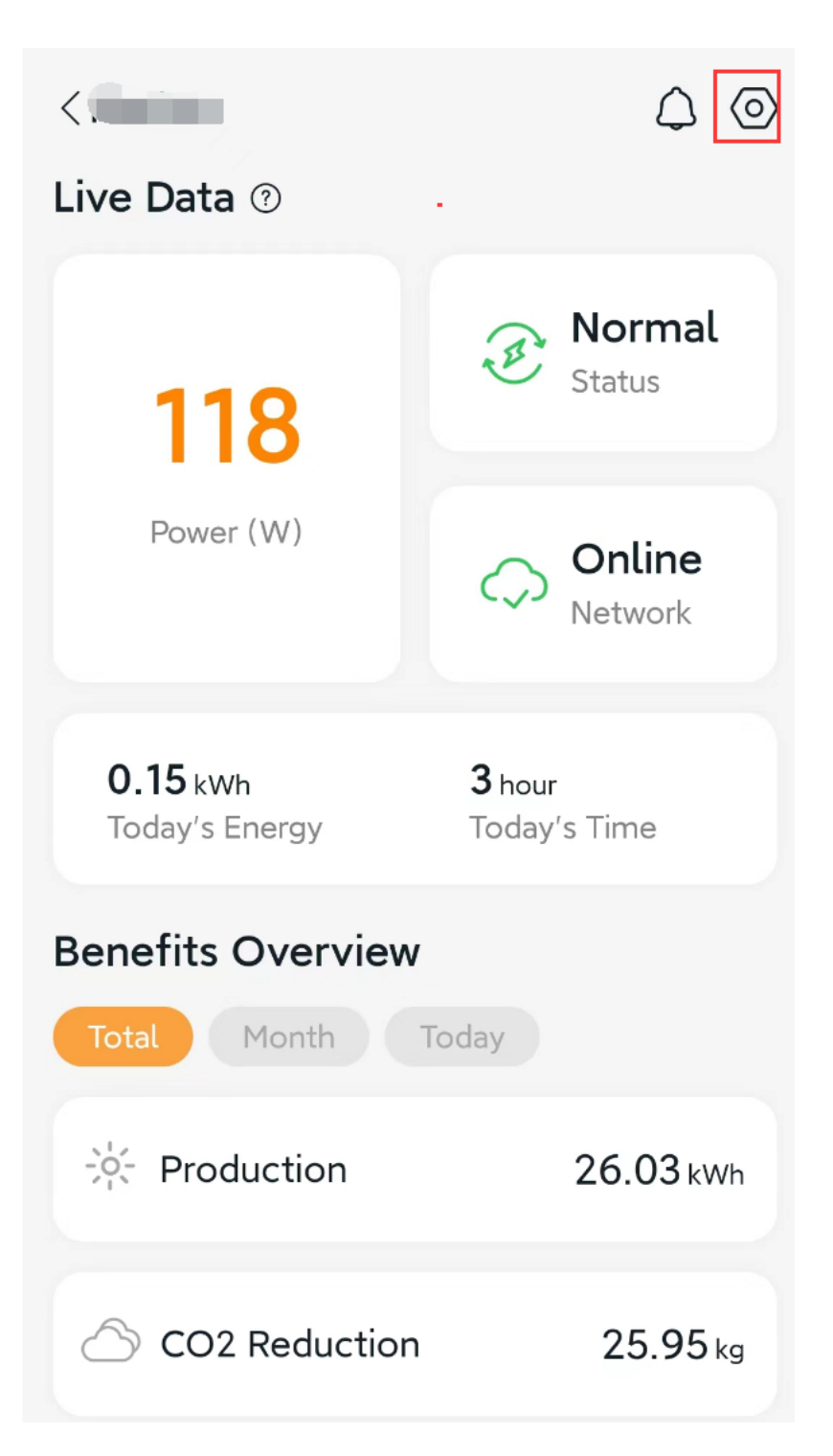

Click "Maximum Power" into maximum power setting page

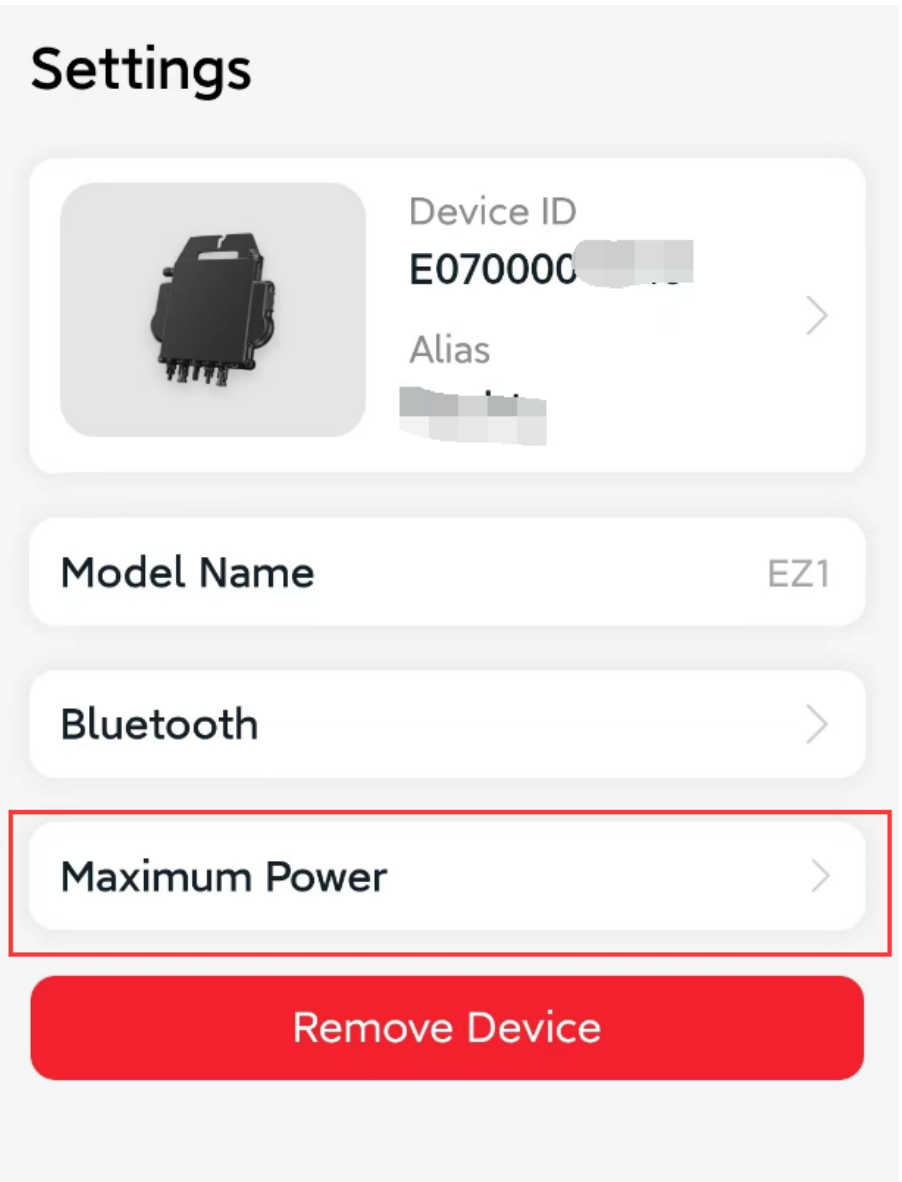

## 2. Set maximum power

 After entering the settings page, you can view the current maximum power and click to set it.

Drag the slider to set the maximum power,between 600W-800W. You can also click the "+" and "-" buttons to adjust, and click "OK" to send it to the device.

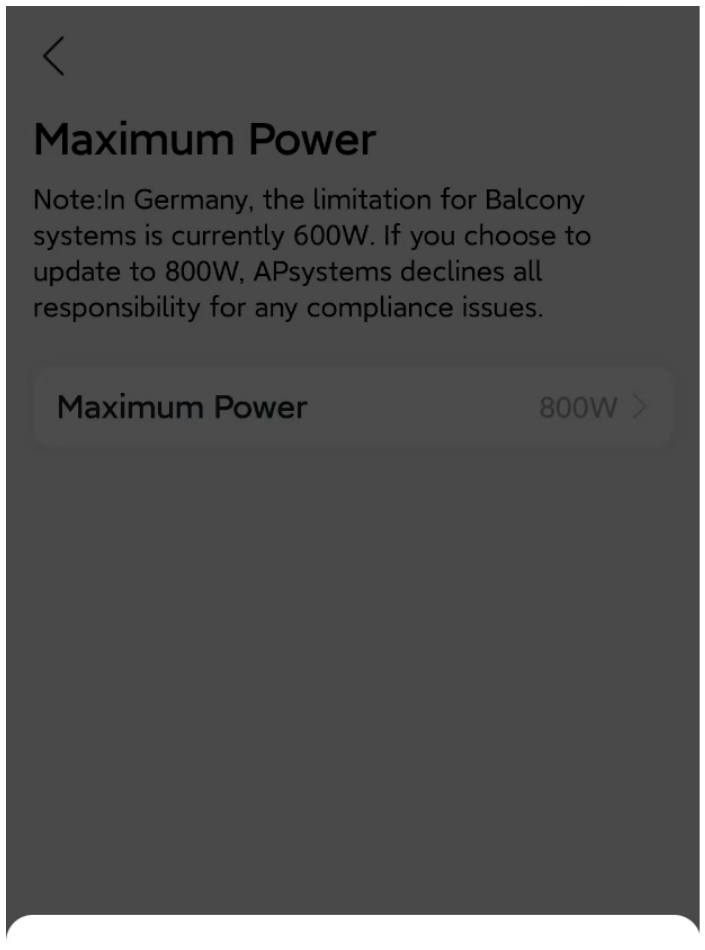

Set maximum power

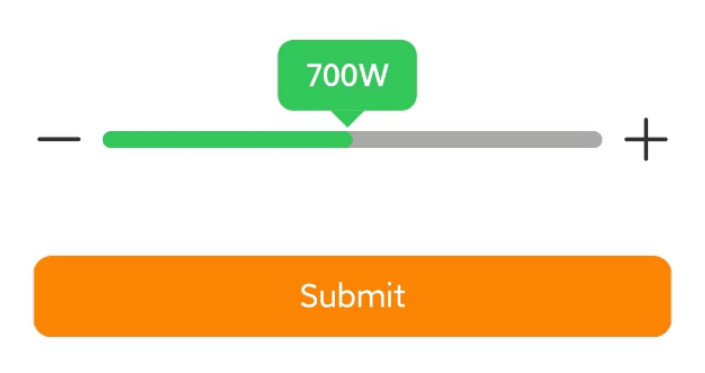